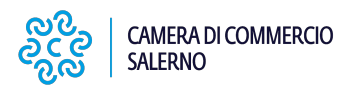

# **Certificazioni PA**

La Camera di Commercio Industria Artigianato e Agricoltura di Salerno, ai fini dell'applicazione delle disposizioni di cui all'art.15 della Legge 183/2011 e delle previsioni di cui alla Direttiva del Ministro della Pubblica Amministrazione e della Semplificazione n.14/2011 rende nota l'istituzione dell'**UFFICIO CERTIFICAZIONI E VERIFICHE PA,** la cui responsabilità è affidata al Dr.ssa Cristina Palo – Tel. 0893068228 [certificazionipa@sa.legalmail.camcom.it](mailto:certificazionipa@sa.legalmail.camcom.it) **[1].**

Le richieste concernenti stati, qualità personali e fatti o le richieste di controllo delle dichiarazioni sostitutive di cui all'art.71 del D.P.R. 445/2000 concernenti la banca dati del Registro delle Imprese di Salerno potranno essere inoltrate, **esclusivamente a mezzo posta elettronica certificata**, al seguente indirizzo [certificazionipa@sa.legalmail.camcom.it](mailto:certificazionipa@sa.legalmail.camcom.it) **[1]** dalle Pubbliche Amministrazioni di cui all'art.1 comma 2 del D.Lgs.165/2001 e dai Gestori di Pubblici Servizi che faranno richiesta di accreditamento restituendo, debitamente compilato e sottoscritto, l'apposito modulo all'indirizzo pec summenzionato.

Le Pubbliche Amministrazioni e i Gestori di pubblici servizi possono inoltrare le richieste summenzionate servendosi dell'apposita modulistica.

**Per i Gestori di pubblici servizi si segnala il chiarimento fornito dalla Presidenza del Consiglio dei Ministri – Dipartimento della Funzione Pubblica, in ordine all'applicazione della disposizione in parola, di cui si riporta il testo in allegato.** 

#### **Disposizioni Operative**

- Il Responsabile dell'Ufficio procederà alla verifica delle richieste di accreditamento ricevute ai fini del riscontro dell'effettiva appartenenza dei soggetti richiedenti alle amministrazioni pubbliche di cui all'art.1 comma 2 del D.Lgs.165/2001 ed alla categoria di Gestori di Pubblici di Servizi;
- presidio della casella PEC [certificazionipa@sa.legalmail.camcom.it](mailto:certificazionipa@sa.legalmail.camcom.it) **[1]** negli orari di ufficio da parte del personale addetto;
- registrazione nella rubrica della casella degli indirizzi PEC delle amministrazioni che si accrediteranno;
- acquisizione al protocollo delle richieste di dati o controllo di cui all'art. 71 del D.P.R. 445/2000;
- riscontro alle amministrazioni procedenti, nel rispetto dei termini previsti dalla normativa, con indicazione del giorno di ricevimento della richiesta e il numero di protocollo assegnato alla stessa in entrata, attraverso l'invio dei dati ed informazioni alla casella PEC indicata nel modulo di accreditamento.
- I dati e le informazioni saranno trasmessi essenzialmente in formato **PDF VISURA EMESSA AD USO AMMINISTRATIVO PUBBLICA AMMINISTRAZIONE CON EVENTUALI ANNOTAZIONI RELATIVE A PROCEDURE CONCORSUALI**;

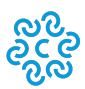

**SALERNO** 

**Si segnala che in data 13/12/2012 e' stato pubblicato in gazzetta ufficiale ll D.Lgs. 218/2012 - decreto correttivo al D.Lgs. 159/2011. Dal 13 febbraio 2013 entreranno in vigore le disposizioni del libro II, capi I, II, III e IV, del predetto codice e viene disposta l'abrogazione del D.P.R. 252/1998. Con propria circolare dell'8/02/2013 il Ministero dell'Interno ha chiarito che le Amministrazioni richiedenti non possono più acquisire la comunicazione antimafia nella forma dei certificati camerali muniti dell'apposita dicitura. Fino all'attivazione della banca Dati unica della Documentazione Antimafia e della relativa piattaforma informatica, le amministrazioni richiedenti dovranno richiedere la documentazione antimafia direttamente alle prefetture competenti, ai sensi degli artt. 87, commi 1 e 2, e 90 commi 1 e 2 del d.lgs. 159/2011.**

**In ordine alle previsioni normative, concernenti la stipula di apposite convenzioni per l'accesso telematico ai dati, ex art.58 del D.Lgs. 82/2005, si rende noto che le Camere di Commercio Italiane, attraverso la propria Società Consortile per l'Informatica – InfoCamere, ai fini dell'applicazione delle disposizioni di cui all'art.15 della Legge 183/2011 e delle previsioni di cui alla Direttiva del Ministro della Pubblica Amministrazione e della Semplificazione n.14/2011, hanno reso disponibile un portale ad uso esclusivo della PA.**

### **[http://verifichepa.infocamere.it](http://verifichepa.infocamere.it/)** [2]

Questo portale consente alle Pubbliche Amministrazioni di controllare direttamente la veridicità delle dichiarazioni sostitutive ricevute, relativamente ai dati contenuti, per tutto il territorio nazionale, nel Registro delle Imprese.

VerifichePA, inoltre, risponde a quanto previsto dal CAD all'articolo 6 co. 1-bis fornendo elenchi di caselle PEC delle società di persone e di capitale.

**I servizi del portale sono disponibili dal lunedì al venerdì, dalle 08.00 alle 19.00.** 

**L'utilizzo dei servizi non è consentito al di fuori di questa fascia oraria.** 

**E' disponibile anche un servizio di Call Center al numero 06/64892900**

L'accesso al portale è possibile esclusivamente attraverso la procedura di registrazione on line di seguito descritta.

#### **Step 1 - Inserimento dati**

Compilazione dei dati proposti dal form attraverso l'indicazione, in particolare, delle informazioni relative alla PA di riferimento:

il codice iPA, la PEC e la categoria.

Per chiarimenti al riguardo fare riferimento al sito **www.indicepa.gov.it**.

#### **Step 2 - Conferma dati**

Procedendo alla schermata successiva, viene chiesto di accettare i dati inseriti al punto precedente unitamente alla presa visione delle condizioni sulla privacy.

scaricare il modulo precompilato con i dati precedentemente inseriti.

Controllare l'esattezza dei dati e firmare il modulo.

#### **Step 4 - Invio modulo attivazione utenza**

L'utente deve inviare il modulo al riferimento indicato unitamente alla fotocopia di un documento di identità valido e al codice fiscale.

A questo punto la procedura è terminata occorre deve solo attendere la ricezione delle credenziali.

Le credenziali per accedere al portale vengono comunicate, successivamente all'inoltro via fax della documentazione richiesta, all'indirizzo PEC della PA fornito in fase di registrazione.

Sino a quel momento non sarà possibile accedere ai contenuti privati del portale.

L'attivazione avviene tramite notifica a mezzo PEC. La mail mittente è "**verifichepa@legalmail.it**".

Al primo accesso verrà richiesto di aggiornare la password, perché per motivi di sicurezza quella creata dall'applicazione è già scaduta.

#### **Verificare il funzionamento della piattaforma ed i servizi disponibili dal manuale utente.**

**Allegati** [Chiarimento funzione Pubblica](https://www.sa.camcom.it/sites/default/files/contenuto_redazione/uploaded/Generale_1/funzione_pubblica_chiarimento_0.pdf) [3] [Modulo richiesta verifiche](https://www.sa.camcom.it/sites/default/files/contenuto_redazione/uploaded/Generale_1/modello_richiesta_verifiche_0.doc) [4]

Ultima modifica: Venerdì 20 Marzo 2020

## **Condividi**

**Reti Sociali**

**Quanto ti è stata utile questa pagina?** Select rating **Network Contract Contract Contract Provision** Nessun voto

Rate

**Source URL:** https://www.sa.camcom.it/registro-imprese/verifiche-pa-e-certificazioni/certificazioni-pa

#### **Collegamenti**

[1] mailto:certificazionipa@sa.legalmail.camcom.it

[2] http://verifichepa.infocamere.it/

[3] https://www.sa.camcom.it/sites/default/files/contenuto\_redazione/uploaded/Generale\_1/funzione\_pubblica\_chiar imento\_0.pdf

[4] https://www.sa.camcom.it/sites/default/files/contenuto\_redazione/uploaded/Generale\_1/modello\_richiesta\_verifi che\_0.doc